# H5107 | H5108

# GoSmart ZigBee -himmennysmoduuli

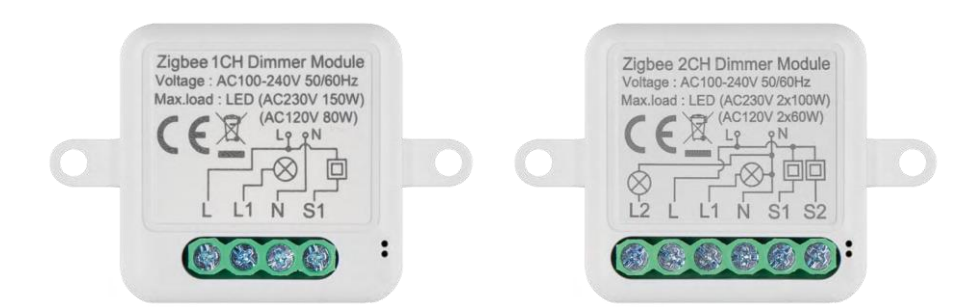

# m/Sisällysluettelo

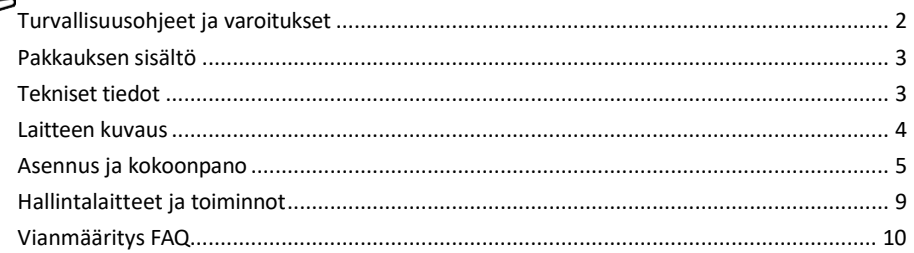

# <span id="page-1-0"></span>Turvallisuusohjeet ja varoitukset

Lue käyttöohjeet ennen laitteen käyttöä. ∕!`  $\blacktriangle$  Noudata tämän käyttöoppaan turvallisuusohjeita.

EMOS spol. s r.o. vakuuttaa, että tuotteet H5107 ja H5108 ovat direktiivien olennaisten vaatimusten ja muiden asiaa koskevien säännösten mukaisia. Laitteita voidaan käyttää vapaasti EU:n alueella. Vaatimustenmukaisuusvakuutus löytyy verkkosivuilta http://www.emos.eu/download.

Laitetta voidaan käyttää yleisen luvan nro VO-R/10/07.2021-8, sellaisena kuin se on muutettuna, perusteella.

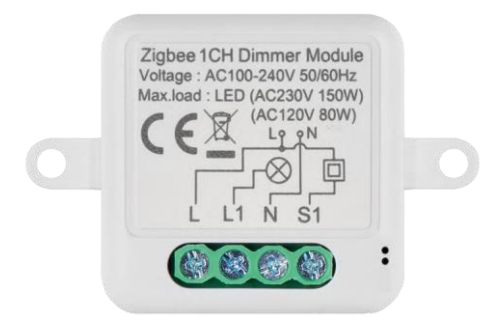

<span id="page-2-0"></span>Pakkauksen sisältö Kytkentämoduuli Käyttöohje

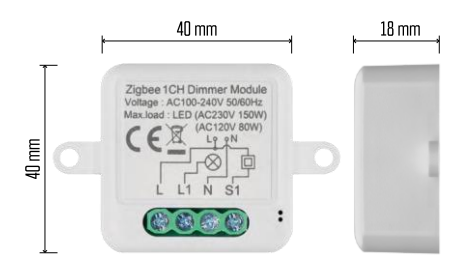

Tekniset tiedot Virtalähde: AC 100- 240 V 50/60 Hz Mitat: 40 × 40 × 18 mm. Nettopaino: 30 g EMOS GoSmart -sovellus Androidille ja iOS:lle Viestintäprotokolla: ZigBee 3.0 (2402~2480 MHz)

<span id="page-3-0"></span>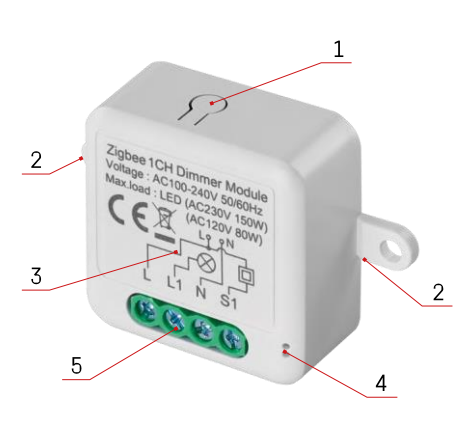

#### Laitteen kuvaus

- 1 RESET-painike
- 2 Asennusreiät
- 3 Kyseisen moduulin kytkentäkaavio
- 4 LED-tilavalo
	- Vilkkuu sinisenä Laite on pariliitostilassa / irrotettu verkosta.

• Valaistu sininen - Laite on toimintatilassa 5 - Liitinlohko kaapelin liittämistä varten.

#### Ilmoitus

On erittäin suositeltavaa, että Smart Switch -moduulin asentaa henkilö, jolla on sähköasennustaitoa. Huonosti suoritettu asennus voi aiheuttaa sähköiskun vaaran.

#### Zigbee-moduulit

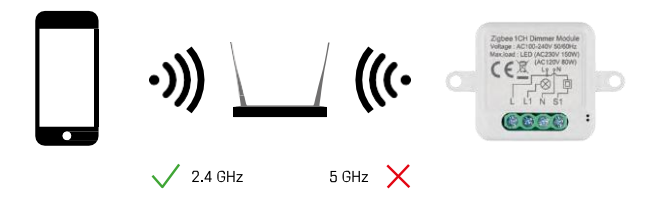

Jotta ZigBee-moduulit toimisivat, ne on liitettävä ZigBee-yhdyskäytävään. ZigBee-yhdyskäytävän on itse oltava liitetty 2,4 GHz:n verkkoon.

# <span id="page-4-0"></span>Asennus ja kokoonpano

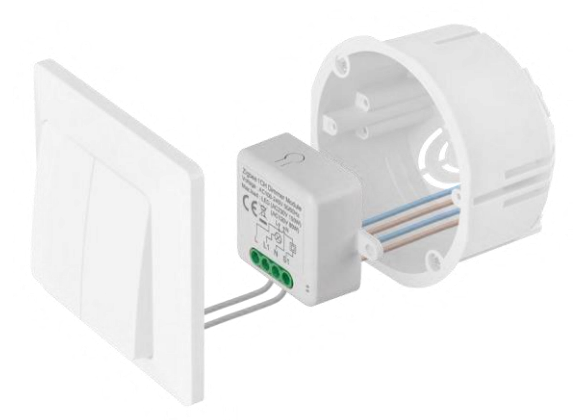

Aseta liitetty moduuli asennusrasiaan kytkimen tai pistorasian alle. Kiinnitysmahdollisuuden ansiosta moduuli voidaan asentaa myös moniin muihin paikkoihin (esim. kipsilevyn alle, kattoon...) Kytkentäkaavio on alla.

Toiminnallisista ja turvallisuussyistä on välttämätöntä, että kaikki tähän moduuliin liitetyt kaapelit kuoritaan 7 mm:n pituisista päistä.

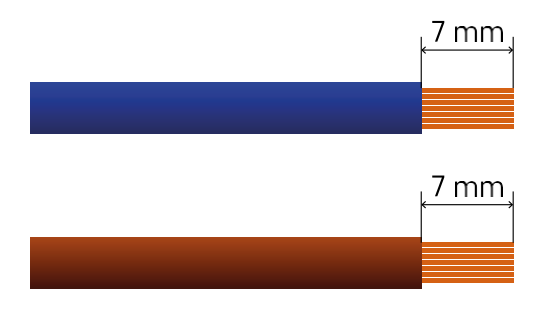

## ZigBee-himmennysmoduulien kytkentäkaaviot

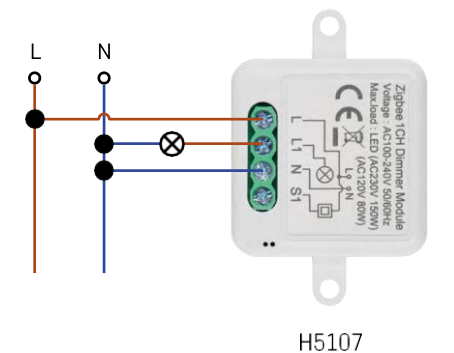

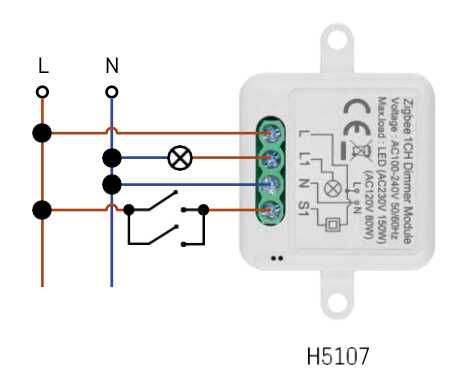

varustettuna

1 kanavahimmennin - ilman kytkintä1 kanavahimmennin - kahdella kytkimellä

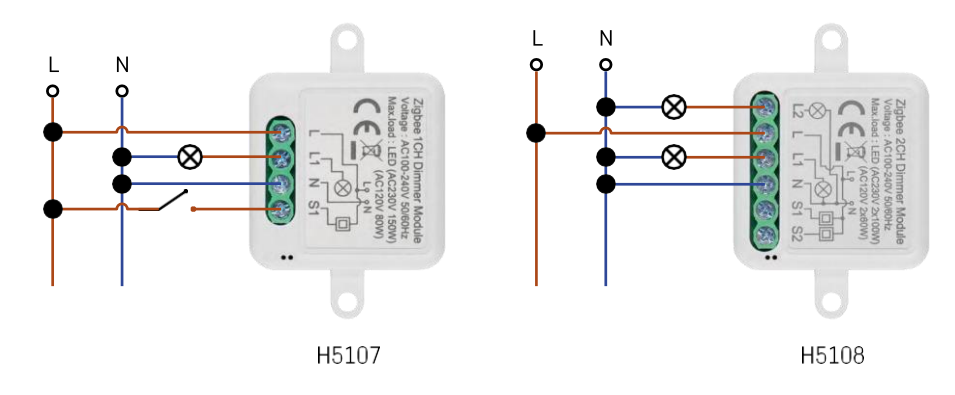

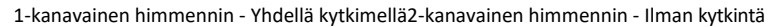

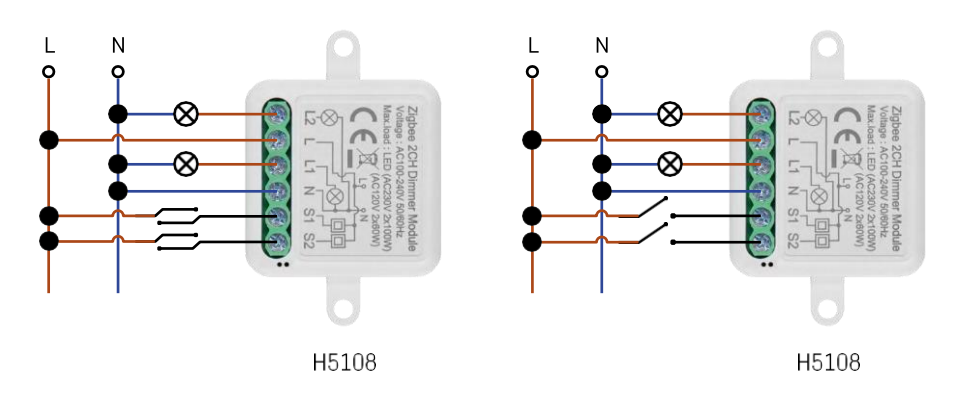

2-kanavainen himmennin - kahdella kytkimellä2-kanavainen himmennin - yhdellä kytkimellä

#### Pariliitos sovelluksen kanssa

EMOS GoSmart -sovelluksen asentaminen

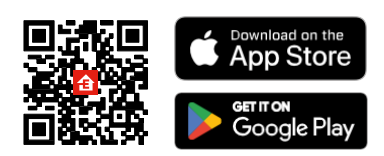

- Sovellus on saatavilla Android- ja iOS-käyttöjärjestelmille Google Playsta ja App Storesta.
- Skannaa QR-koodi ladataksesi sovelluksen.

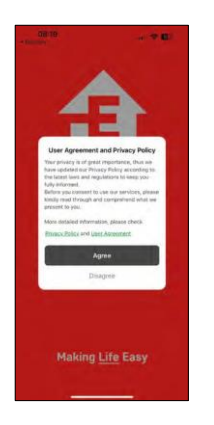

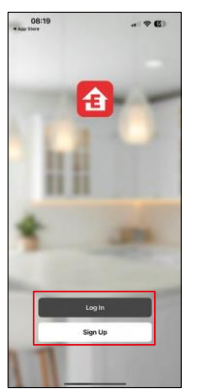

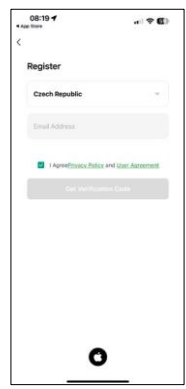

Avaa EMOS GoSmart -sovellus, vahvista tietosuojakäytäntö ja napsauta Hyväksyn. Valitse rekisteröintivaihtoehto.

Kirjoita voimassa olevan sähköpostiosoitteen nimi ja valitse salasana. Vahvista suostumuksesi tietosuojakäytäntöön. Valitse Rekisteröidy.

Pariliitos sovelluksen kanssa

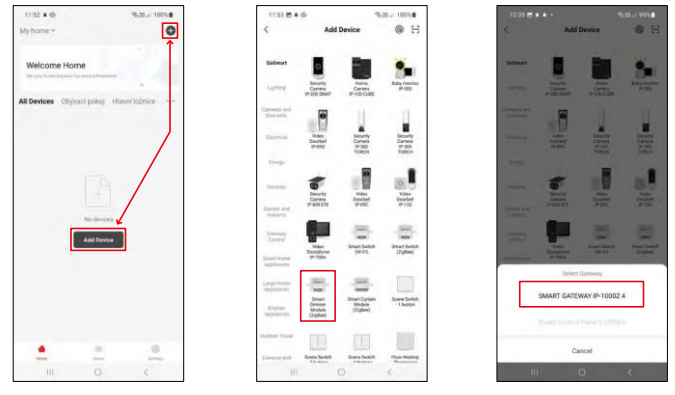

Valitse Lisää laite.

Valitse GoSmart-tuoteryhmä ja valitse Smart Dimmer Module (ZigBee) -laite.

Valitse ZigBee-yhdyskäytävä, jonka kanssa haluat yhdistää moduulin. Tämä yhdyskäytävä on lisättävä sovellukseen ennen moduulin pariliitoksen muodostamista.

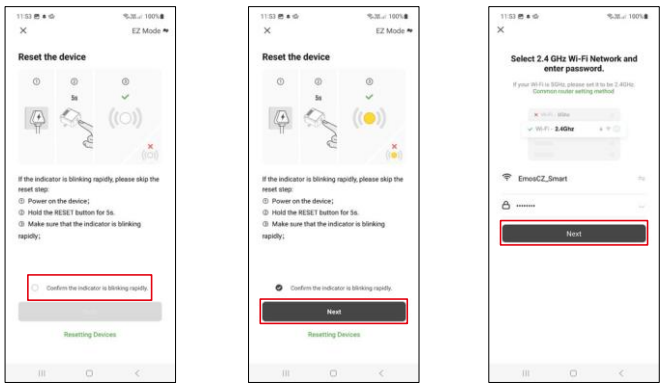

Nollaa moduuli pitämällä RESET-painiketta painettuna 5 sekuntia tai kääntämällä fyysistä kytkintä 6 kertaa (6 kertaa on-off) ja tarkistamalla, että LED vilkkuu.

Anna Wi-Fi-verkkosi nimi ja salasana. Nämä tiedot pysyvät salattuina, ja niitä käytetään, jotta moduuli voi kommunikoida mobiililaitteesi kanssa etänä.

![](_page_7_Picture_3.jpeg)

Laite etsitään automaattisesti.

Kun pariliitos on onnistunut, sovellus näyttää vahvistusnäytön. Käytä kynäkuvaketta moduulin nimeämiseen tarpeidesi mukaan.

![](_page_8_Figure_0.jpeg)

# $9:35 +$ ⊿テ■  $\equiv$  Dir Run and Au  $\bullet_{\underline{\mathbf{r}}}$ C **Songle** FAQ & Feedback Add to Home Screen

![](_page_8_Picture_235.jpeg)

Laajennusasetusten kuvaus

- Laitteen tiedot Perustiedot laitteesta ja sen omistajasta.
- Tap-to-Run ja automaatio Näytä laitteelle määritetyt kohtaukset ja automaatiot. Kohtausten luominen on mahdollista suoraan sovelluksen päävalikossa kohdassa "Scenes".
- Offline-ilmoitus Jatkuvien muistutusten välttämiseksi lähetetään ilmoitus, jos laite on yli 30 minuuttia offline-tilassa.
- Jaa laite Jaa laitteen hallinta toiselle käyttäjälle
- UKK ja palaute Katso yleisimmät kysymykset ja niiden ratkaisut sekä mahdollisuus lähettää kysymys/ehdotus/palaute suoraan meille.
- Lisää aloitusnäyttöön Lisää kuvake puhelimen aloitusnäyttöön. Tämän vaiheen avulla sinun ei tarvitse avata laitettasi sovelluksen kautta joka kerta, vaan voit vain napsauttaa suoraan tätä lisättyä kuvaketta, jolloin pääset suoraan moduuliin.

Moduulien asetukset

- Releen tila Moduulin käyttäytyminen sähkökatkoksen jälkeen.
- Kytkintyyppiasetukset Asetukset fyysisen kytkintyypin mukaan.

### <span id="page-8-0"></span>Hallintalaitteet ja toiminnot

#### Kuvakkeet ja merkkivalot

- 1 Lisäasetukset (kuvattu tarkemmin seuraavassa luvussa)
- 2 Kytkinpainike (ON/OFF)
- 3 Kirkkausasetukset
- 4 Vähimmäis- ja enimmäiskirkkausasetukset
- 5 Valonlähteen tyypin valitseminen
- 6 Ajastin (kytkeytyy päälle/pois päältä valitun ajan kuluttua)
- 7 Suunnittelu
- 8 Moduulien asetukset

# <span id="page-9-0"></span>Vianmääritys FAQ

En saa laitteita yhdistettyä. Mitä voin tehdä?

- Varmista, että käytät 2,4 GHz:n wlan-verkkoa ja että signaalisi on riittävän voimakas.
- Salli sovellukselle kaikki oikeudet asetuksissa.
- Varmista, että käytät mobiilikäyttöjärjestelmän uusinta versiota ja sovelluksen uusinta versiota.

Mitä minun pitäisi tehdä, jos vaihdan WIFI-verkkoa tai salasanaa?

• Moduuli on nollattava ja yhdistettävä uudelleen sovelluksen kanssa.

Mitä tapahtuu, jos Wi-Fi-verkko lakkaa toimimasta?

• Jos moduuliin on kytketty myös fyysinen kytkin, laitetta voidaan silti ohjata ongelmitta. Moduuleja ei kuitenkaan voi ohjata sovelluksen kautta ennen kuin Wi-Fi-verkko on käytössä. Poikkeuksena ovat ZigBeemoduulit, joita voidaan edelleen ohjata etänä muiden ZigBee-laitteiden, kuten EMOS H5011 Scenic Switchin, avulla myös internetkatkoksen jälkeen.